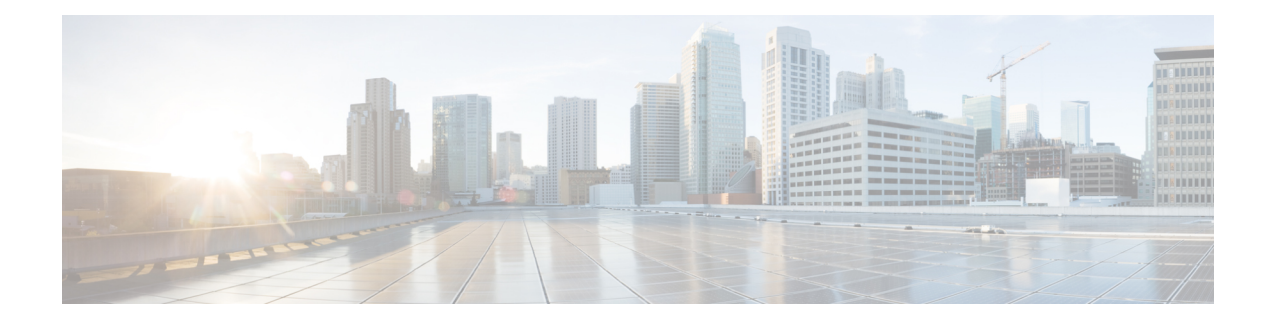

# **Support for ISSU and SSO**

High Availability (HA) support for Flexible Netflow is introduced by providing support for both In-Service Software Upgrade (ISSU) and Stateful Switchover (SSO).

These features are enabled by default when the redundancy mode of operation is set to SSO.

- [Prerequisites](#page-0-0) for Flexible Netflow High Availability, on page 1
- Information About Flexible Netflow High [Availability,](#page-0-1) on page 1
- How to Configure Flexible Netflow High [Availability,](#page-1-0) on page 2
- How to Verify Flexible Netflow High [Availability,](#page-1-1) on page 2
- [Configuration](#page-2-0) Examples for Flexible Netflow High Availability, on page 3
- Additional [References,](#page-5-0) on page 6
- [Glossary,](#page-7-0) on page 8

## <span id="page-0-0"></span>**Prerequisites for Flexible Netflow High Availability**

- The Cisco ISSU process must be configured and working properly. See the "Cisco In-Service Software Upgrade Process" feature module for more information.
- SSO must be configured and working properly. See the "Stateful Switchover" feature module for more information.
- Nonstop Forwarding (NSF) must be configured and working properly. See the "Cisco Nonstop Forwarding" feature module for more information.

# <span id="page-0-1"></span>**Information About Flexible Netflow High Availability**

## **ISSU**

The ISSU process allows Cisco software to be updated or otherwise modified while packet forwarding continues. In most networks, planned software upgrades are a significant cause of downtime. ISSU allows Cisco software to be modified while packet forwarding continues, which increases network availability and reduces downtime caused by planned software upgrades.

## **SSO**

SSO refersto the implementation of Cisco software that allows applications and featuresto maintain a defined state between an active and standby Route Processor (RP).

In specific Cisco networking devices that support dual RPs, SSO takes advantage of RP redundancy to increase network availability. The SSO feature takes advantage of RP redundancy by establishing one of the RPs as the active RP while the other RP is designated as the standby RP, and then synchronizing critical state information between them. Following an initial synchronization between the two processors, SSO dynamically maintains RP state information between them.

A switchover from the active to the standby processor occurs when the active RP fails, is removed from the networking device, or is manually taken down for maintenance.

# <span id="page-1-0"></span>**How to Configure Flexible Netflow High Availability**

There are no configuration tasks specific to Flexible Netflow.

The Flexible Netflow high availability features are enabled by default when the redundancy mode of operation is set to SSO.

# <span id="page-1-1"></span>**How to Verify Flexible Netflow High Availability**

#### **SUMMARY STEPS**

- **1. enable**
- **2. show redundancy** [**clients** | **counters** | **history** | **switchover history** | **states**
- **3. show redundancy states**
- **4. show sampler broker** [**detail**] | [**picture**]
- **5. show flow exporter broker** [**detail**] | [**picture**]
- **6. show flow record broker** [**detail**] | [**picture**]
- **7. show flow monitor broker** [**detail**] | [**picture**]

#### **DETAILED STEPS**

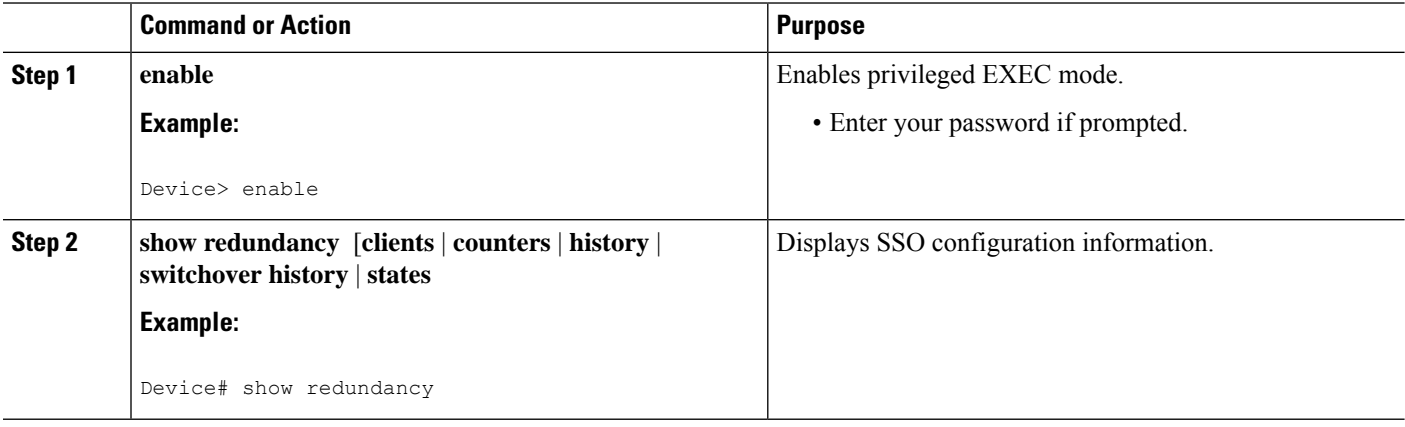

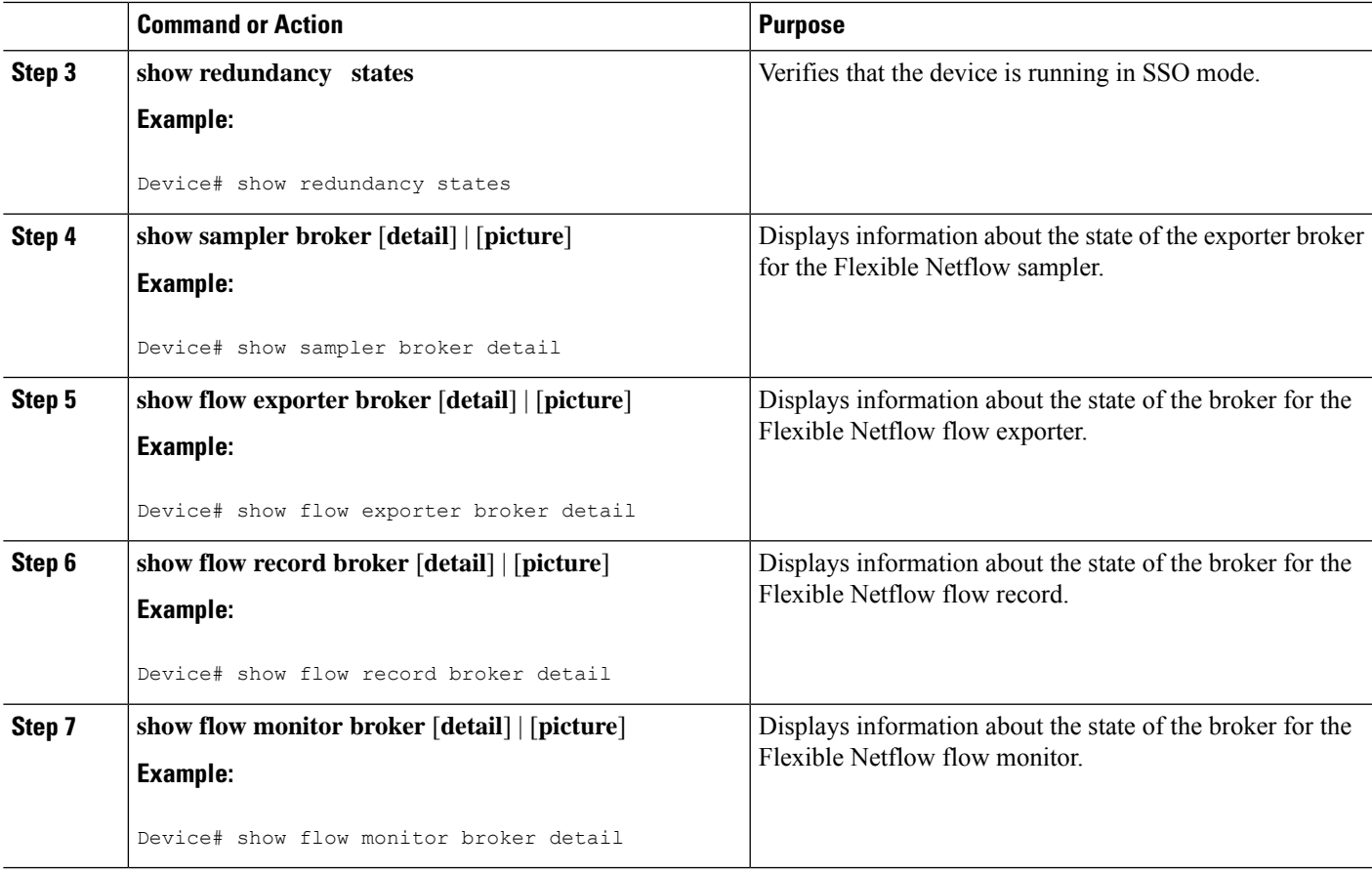

**What to do next**

## <span id="page-2-0"></span>**Configuration Examples for Flexible Netflow High Availability**

There are no configuration examples for Flexible Netflow high availability features.

All examples are for displaying the status of Flexible Netflow high availability.

## **Example: Displaying Detailed Status for the Sampler Broker**

The following example shows the status output for the Flexible Netflow flow record broker. This output is very similar to the output for the other Flexible Netflow brokers: the sampler broker, the flow exporter broker, and the flow monitor broker.

```
Device# show flow record broker detail
Brokering for Linecard 7 (0x80)
Multicast groups :-
0x7F801C95D000
Linecard 7 (0x80) enabled for download
 Consume report for Linecard 7 (0x80) (pos 1)
24/0 completed/pending updates (all VRFs)
Update list ranges from pos 1 to pos 0 :-
```

```
1 - 24 updates
0 - 0 updates
Broker records :-
* - - Start of list
1 - - Flush
1 - Mod - Create netflow-v5
1 - Mod - Create options interface-table
1 - Mod - Create options exporter-statistics
1 - Mod - Create options vrf-id-name-table
1 - Mod - Create options sampler-table
1 - Mod - Create options applications-name
1 - Mod - Create netflow-original
1 - Mod - Create netflow ipv4 original-input
```
## **Example: Displaying a Status Summary for the Flow Record Broker**

The following example shows a status summary output for the Flexible Netflow flow record broker. This output is very similar to the output for the otherFlexible Netflow brokers: the sampler broker, the flow exporter broker, and the flow monitor broker.

```
Device# show flow record broker picture
Key:
 '['=start record, ']'=end record, 'F'=flush record, 'D'=display record
 '+<n>'=sequenve of <n> Modify update records
 '-<n>'=sequenve of <n> Delete update records
 'C<<lc>:<vrf>>'=consume record for linecard(s) <lc> and VRF(s) <vrf> <*=all>
Borokers:
[FC<7 <0x80>:*>]
```
## **Example: Verifying Whether SSO is Configured**

The following sample output shows that SSO is configured on the device:

```
Device# show redundancy states
      my state = 13 -ACTIVE
    peer state = 8 -STANDBY HOT
         Mode = Duplex
       Unit ID = 49Redundancy Mode (Operational) = sso
Redundancy Mode (Configured) = sso
Redundancy State = sso
    Maintenance Mode = Disabled
   Manual Swact = enabled
Communications = Up
  client count = 67
client notification TMR = 30000 milliseconds
          RF debug mask = 0x0
```
## **Example: Displaying which SSO Protocols and Applications are Registered**

The following sample output shows a list of applications and protocols that have registered as SSO protocols or applications on the device:

```
Device# show redundancy clients
clientID = 0 clientSeq = 0 RF_INTERNAL_MSGclientID = 29 clientSeq = 60 Redundancy Mode RF
```
 $\blacksquare$ 

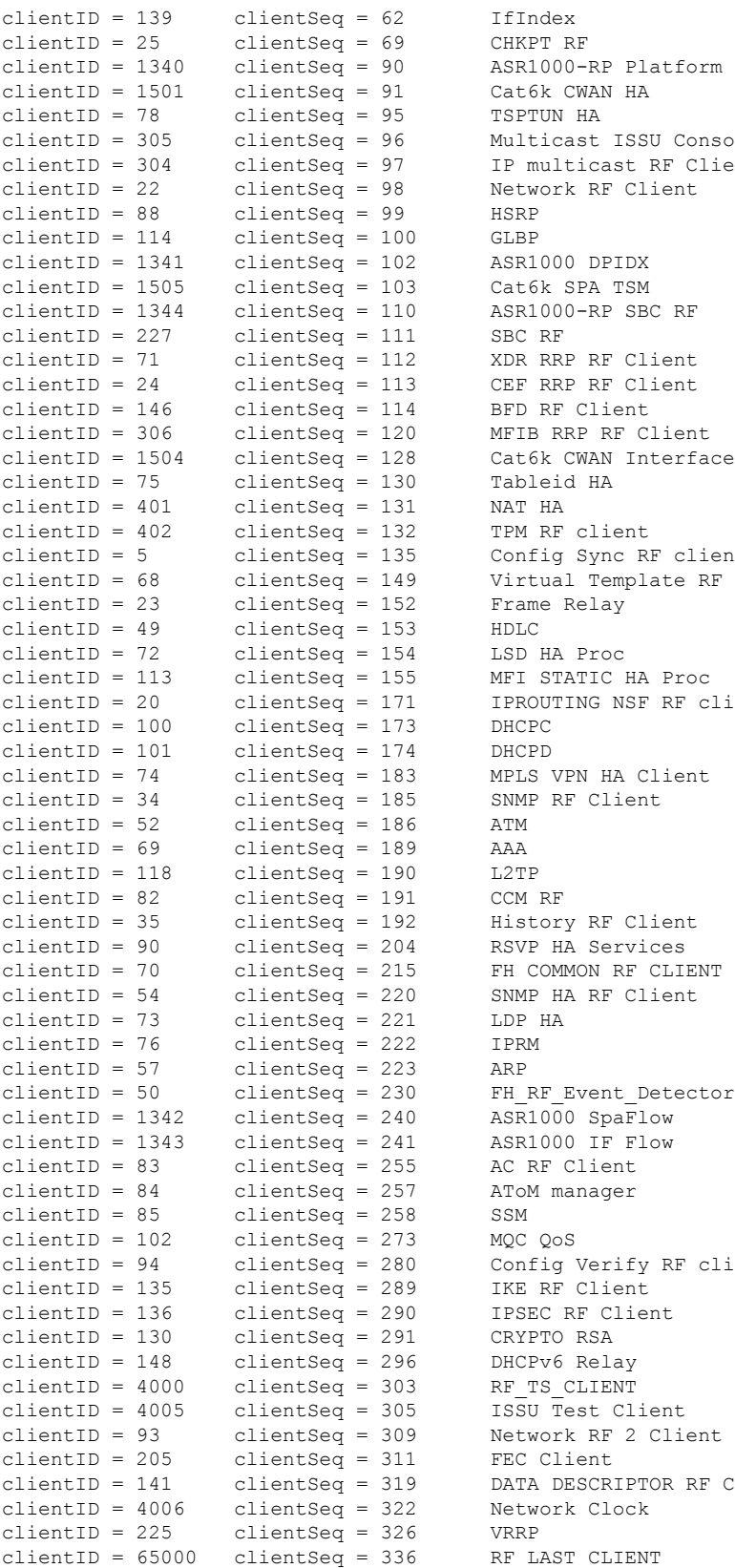

# <span id="page-5-0"></span>**Additional References**

#### **Related Documents**

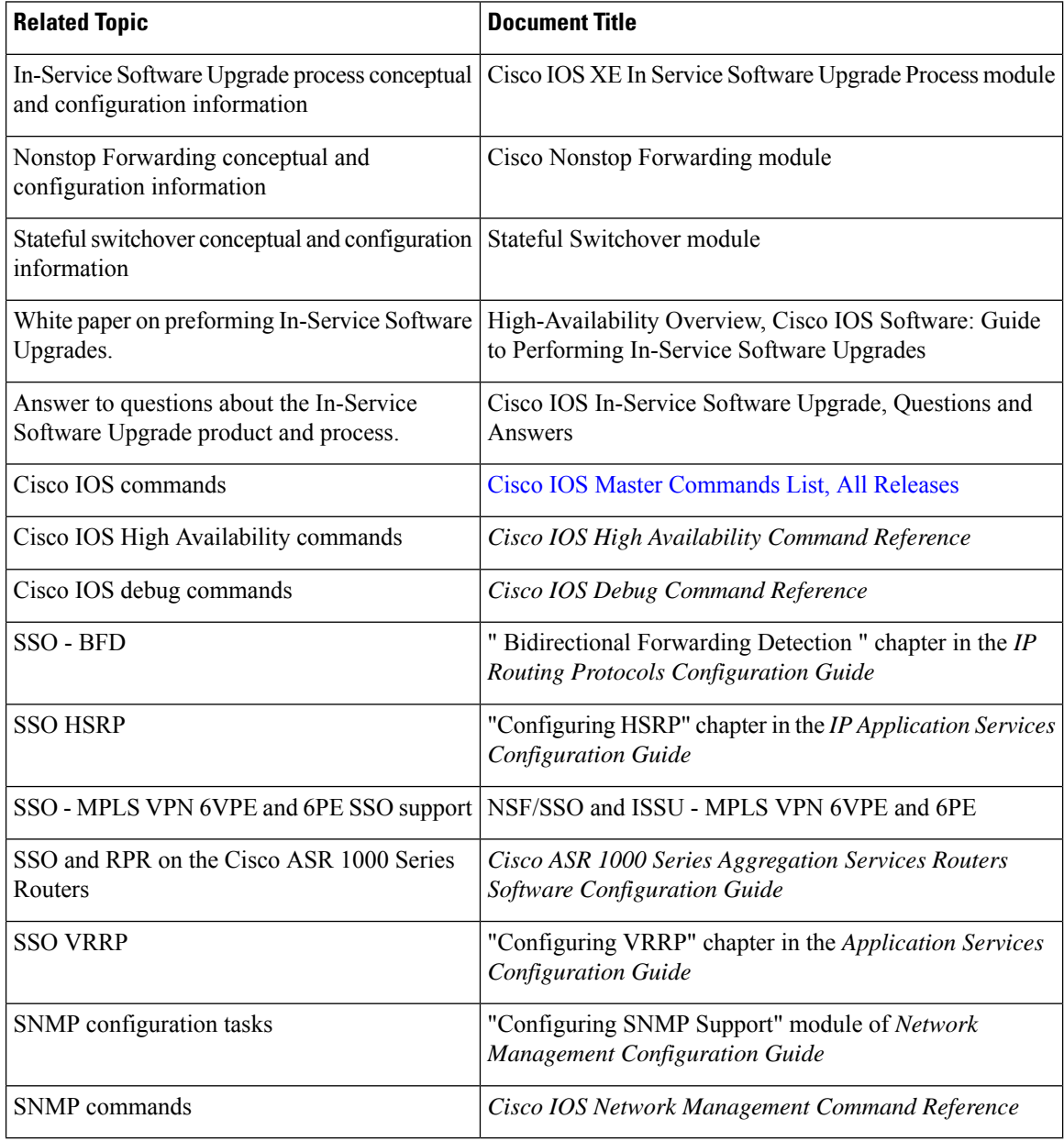

### **Standards**

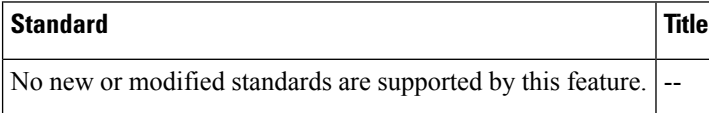

#### **MIBs**

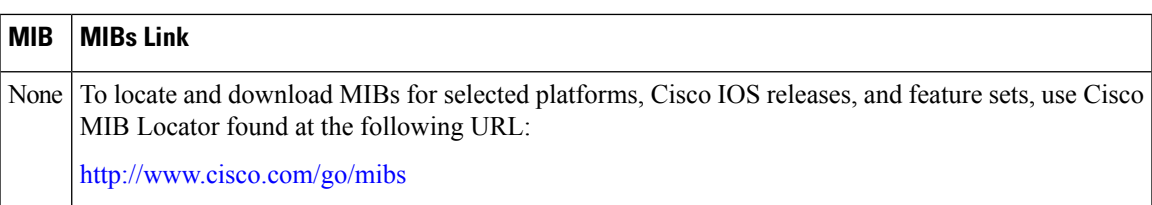

#### **RFCs**

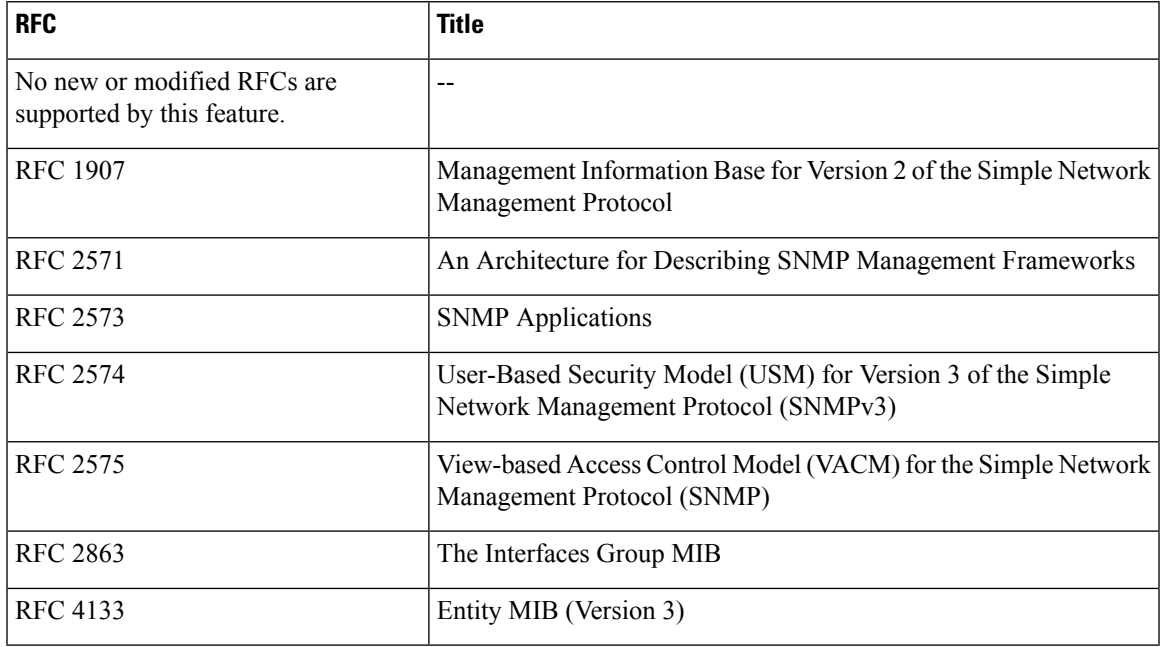

### **Technical Assistance**

 $\mathbf I$ 

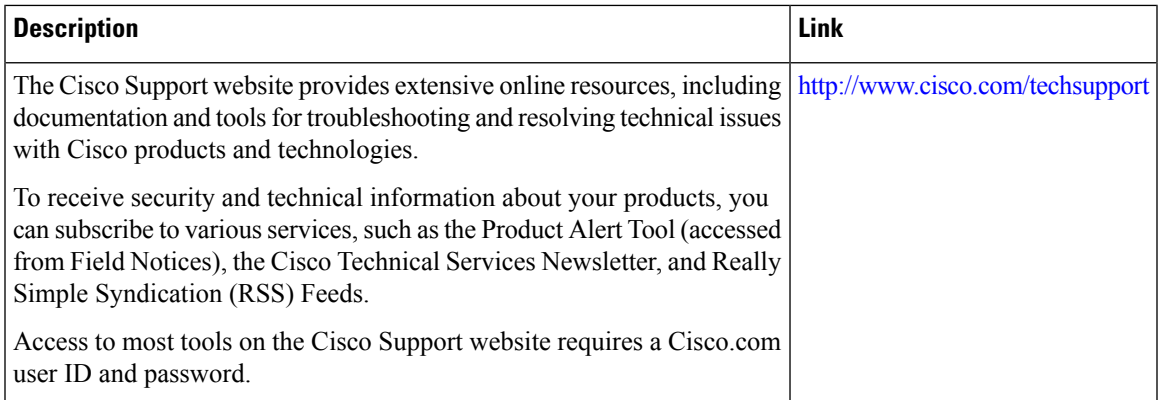

# <span id="page-7-0"></span>**Glossary**

**CPE** --customer premises equipment. Terminating equipment, such as terminals, telephones, and modems, supplied by the service provider, installed at customer sites, and connected to the network.

**ISSU** --In Service Software Upgrade. ISSU is a process that allows Cisco IOS software to be updated or otherwise modified while packet forwarding continues.

**RP** --Route Processor. A generic term for the centralized control unit in a chassis.

**SSO** --Stateful Switchover. SSO refers to the implementation of Cisco IOS software that allows applications and features to maintain a defined state between an active and standby RP. When a switching occurs, forwarding and sessions are maintained. SSO makes an RP failure undetectable to the network.